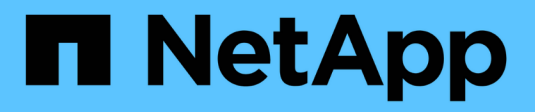

## **Gérer l'agrégation NFS** ONTAP 9

NetApp April 24, 2024

This PDF was generated from https://docs.netapp.com/fr-fr/ontap/nfs-trunking/index.html on April 24, 2024. Always check docs.netapp.com for the latest.

# **Sommaire**

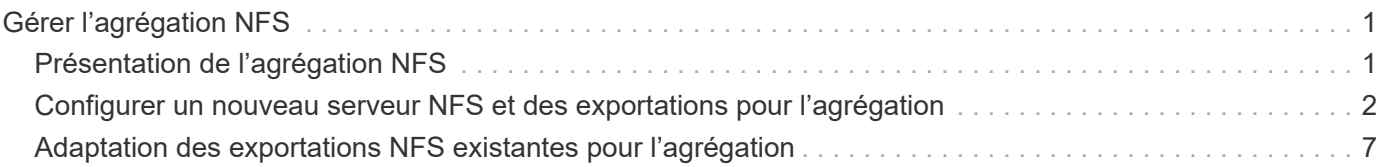

# <span id="page-2-0"></span>**Gérer l'agrégation NFS**

## <span id="page-2-1"></span>**Présentation de l'agrégation NFS**

À partir de ONTAP 9.14.1, les clients NFSv4.1 peuvent exploiter la mise en circuit de session pour ouvrir plusieurs connexions à différentes LIF sur le serveur NFS, augmentant ainsi la vitesse du transfert de données et fournissant de la résilience via les chemins d'accès multiples.

L'agrégation est avantageuse pour l'exportation de volumes FlexVol vers des clients compatibles avec l'agrégation, en particulier des clients VMware et Linux, ou pour NFS via RDMA, TCP ou pNFS.

Dans ONTAP 9.14.1, la mise en circuits est limitée aux LIF sur un seul nœud ; la mise en circuits ne peut pas couvrir des LIF sur plusieurs nœuds.

Les volumes FlexGroup sont pris en charge pour l'agrégation. Bien que cela puisse fournir de meilleures performances, l'accès multivoie à un volume FlexGroup ne peut être configuré que sur un seul nœud.

Dans cette version, seule la mise en circuit de session est prise en charge pour les chemins d'accès multiples.

## **Comment utiliser l'agrégation**

Pour tirer parti des avantages des chemins d'accès multiples offerts par l'agrégation, vous devez disposer d'un ensemble de LIF, appelé *trunking group*, associées au SVM contenant un serveur NFS à ressources partagées. Les LIF d'un groupe à trunking doivent avoir des ports home sur le même nœud du cluster, et elles doivent résider sur ces ports home. Il est recommandé que toutes les LIFs d'un groupe à ressources partagées appartiennent au même groupe de basculement.

ONTAP prend en charge jusqu'à 16 connexions à ressources partagées par nœud à partir d'un client donné.

Lorsqu'un client monte des exportations à partir d'un serveur à ressources partagées, il spécifie un certain nombre d'adresses IP pour les LIF d'un groupe à ressources partagées. Une fois le client connecté à la première LIF, des LIFs supplémentaires ne sont ajoutées à la session NFSv4.1 et utilisées pour la mise en circuit que si elles sont conformes aux exigences des groupes à ressources partagées. Le client distribue ensuite les opérations NFS sur plusieurs connexions en fonction de son propre algorithme (comme la séquence round-Robin).

Pour optimiser les performances, il est conseillé de configurer l'agrégation dans un SVM qui fournit des exportations multivoies, et non des exportations à chemin unique. En d'autres termes, vous devez activer la mise en circuits uniquement sur un serveur NFS d'un SVM dont les exportations sont fournies aux clients à ressources partagées uniquement.

## **Clients pris en charge**

Le serveur ONTAP NFSv4.1 prend en charge la mise en circuit avec tout client capable de la mise en circuit de session NFSv4.1.

Les clients suivants ont été testés avec ONTAP 9.14.1 :

- VMware ESXi 7.0U3F et versions ultérieures
- Linux : Red Hat Enterprise Linux (RHEL) 8.8 et 9.3

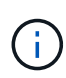

Lorsque l'agrégation est activée sur un serveur NFS, les utilisateurs qui accèdent à des partages exportés sur des clients NFS qui ne prennent pas en charge l'agrégation peuvent voir une baisse des performances. En effet, une seule connexion TCP est utilisée pour plusieurs montages des LIFs de données du SVM.

## **Différence entre l'agrégation NFS et nconnect**

Depuis ONTAP 9.8, la fonctionnalité nconnect est disponible par défaut lorsque NFSv4.1 est activé. Sur les clients compatibles nconnect, un seul montage NFS peut avoir plusieurs connexions TCP (jusqu'à 16) sur une seule LIF.

En revanche, l'agrégation est *multipathing* fonctionnalité, qui fournit plusieurs connexions TCP sur plusieurs LIFs. Si vous avez la possibilité d'utiliser des cartes réseau supplémentaires dans votre environnement, l'agrégation offre un parallélisme et des performances supérieurs à ceux de nconnect.

En savoir plus sur ["nconnect."](https://docs.netapp.com/fr-fr/ontap/nfs-admin/ontap-support-nfsv41-concept.html)

## <span id="page-3-0"></span>**Configurer un nouveau serveur NFS et des exportations pour l'agrégation**

## **Créez un serveur NFS à ressources partagées**

À partir de ONTAP 9.14.1, l'agrégation peut être activée sur les serveurs NFS. NFSv4.1 est activé par défaut lors de la création des serveurs NFS.

#### **Avant de commencer**

La SVM doit être :

- stockage suffisant pour répondre aux besoins en données des clients.
- Activé pour NFS.
- Dédié à l'agrégation NFS. Aucun autre client ne doit être configuré.

#### **Étapes**

1. Si aucun SVM approprié n'existe, en créer un :

```
vserver create -vserver svm_name -rootvolume root_volume_name -aggregate
aggregate_name -rootvolume-security-style unix -language C.UTF-8
```
2. Vérifier la configuration et le statut du nouveau SVM :

vserver show -vserver *svm\_name*

En savoir plus sur ["Création d'un SVM."](https://docs.netapp.com/fr-fr/ontap/nfs-config/create-svms-data-access-task.html)

3. Créez le serveur NFS :

```
vserver nfs create -vserver svm_name -v3 disabled -v4.0 disabled -v4.1 enabled
-v4.1-trunking enabled -v4-id-domain my_domain.com
```
4. Vérifiez que NFS est en cours d'exécution :

vserver nfs status -vserver *svm\_name*

5. Vérifiez que NFS est configuré comme vous le souhaitez :

vserver nfs show -vserver *svm\_name*

En savoir plus sur ["Configuration du serveur NFS."](https://docs.netapp.com/fr-fr/ontap/nfs-config/create-server-task.html)

#### **Une fois que vous avez terminé**

Configurez les services suivants si nécessaire :

- ["DNS"](https://docs.netapp.com/fr-fr/ontap/nfs-config/configure-dns-host-name-resolution-task.html)
- ["LDAP"](https://docs.netapp.com/fr-fr/ontap/nfs-config/using-ldap-concept.html)
- ["Kerberos"](https://docs.netapp.com/fr-fr/ontap/nfs-config/kerberos-nfs-strong-security-concept.html)

### **Préparez votre réseau pour l'agrégation**

Pour tirer parti de la mise en circuit NFSv4.1, les LIFs d'un groupe à agrégation doivent résider sur le même nœud et avoir des ports home sur le même nœud. Les LIFs doivent être configurées dans un failover group sur le même node.

#### **Description de la tâche**

Un mappage un-à-un des LIF et des cartes réseau offre un gain de performance optimal, mais il n'est pas nécessaire d'activer l'agrégation. Avoir au moins deux cartes réseau installées peut offrir un avantage en termes de performances, mais ce n'est pas nécessaire.

Vous pouvez avoir plusieurs Failover Groups, mais le failover group pour trunking doit inclure uniquement les LIFS du groupe trunking.

Vous devez ajuster le groupe de basculement à ressources partagées chaque fois que vous ajoutez ou supprimez des connexions (et des cartes réseau sous-jacentes) d'un groupe de basculement.

#### **Avant de commencer**

- Vous devez connaître les noms de port associés aux cartes réseau si vous souhaitez créer un groupe de basculement.
- Tous les ports doivent se trouver sur le même nœud.

#### **Étapes**

1. Vérifiez les noms et l'état des ports réseau que vous prévoyez d'utiliser :

```
network port status
```
2. Créer le failover group :

```
network interface failover-groups create -vserver svm_name -failover-group
failover_group_name -targets ports_list
```
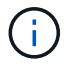

La mise en place d'un groupe de basculement n'est pas obligatoire, mais il est fortement recommandé.

◦ *svm\_name* Est le nom du SVM contenant le serveur NFS.

◦ *ports\_list* est la liste des ports qui seront ajoutés au failover group.

Les ports sont ajoutés au format *nom\_noeud:numéro\_port*, par exemple, node1:e0c.

La commande suivante crée le groupe de basculement fg3 pour SVM vs1 et ajoute trois ports :

```
network interface failover-groups create -vserver vs1 -failover-group fg3
-targets cluster1-01:e0c,cluster1-01:e0d,cluster1-01:e0e
```
En savoir plus sur ["groupes de basculement."](https://docs.netapp.com/fr-fr/ontap/networking/configure_failover_groups_and_policies_for_lifs_overview.html)

3. Si nécessaire, créez des LIFs pour les membres du groupe de trunking :

```
network interface create -vserver svm_name -lif lif_name -home-node node_name
-home-port port_name -address IP_address -netmask IP_address [-service-policy
policy] [-auto-revert {true|false}]
```
◦ -home-node - Le nœud auquel la LIF retourne lorsque la commande network interface revert est exécutée sur la LIF.

Vous pouvez également indiquer si la LIF doit revenir automatiquement au nœud home et au port home-port avec le -auto-revert option.

- -home-port Est le port physique ou logique renvoyé par la LIF lorsque la commande network interface revert est exécutée sur la LIF.
- Vous pouvez spécifier une adresse IP avec le -address et -netmask et non avec le -subnet option.
- Lorsque vous attribuez des adresses IP, vous devrez peut-être configurer une route par défaut vers une passerelle si des clients ou des contrôleurs de domaine se trouvent sur un sous-réseau IP différent. Le network route create La page man contient des informations sur la création d'une route statique au sein d'un SVM.
- -service-policy La politique de service de la LIF. Si aucune règle n'est spécifiée, une règle par défaut sera attribuée automatiquement. Utilisez le network interface service-policy show pour consulter les stratégies de service disponibles.
- -auto-revert Spécifier si une LIF de données est automatiquement rétablie sur son nœud de rattachement dans des circonstances telles que le démarrage, les modifications du statut de la base de données de gestion ou lorsque la connexion réseau est établie. Le paramètre par défaut est FALSE, mais vous pouvez le définir sur TRUE en fonction des stratégies de gestion de réseau de votre environnement.

Répéter cette étape pour chaque LIF du groupe de trunking.

La commande suivante crée lif-A Pour la SVM vs1, sur le port e0c du nœud cluster1 01:

network interface create -vserver vs1 -lif lif-A -service-policy **???** -home -node cluster1 01 -home-port e0c -address 192.0.2.0

En savoir plus sur ["Création de LIF."](https://docs.netapp.com/fr-fr/ontap/networking/create_lifs.html)

4. Vérifier que les LIFs ont été créées :

5. Vérifiez que l'adresse IP configurée est accessible :

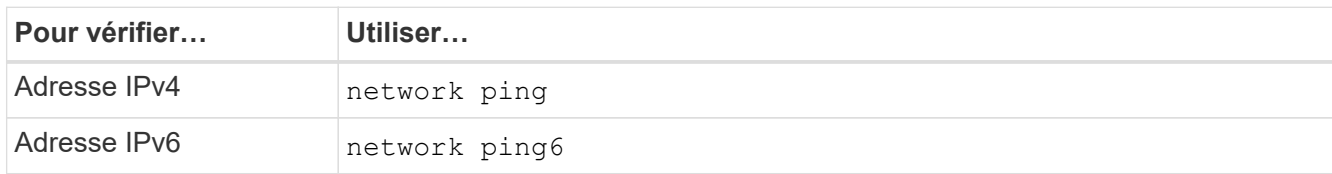

### **Exporter les données pour l'accès client**

Pour que le client puisse accéder aux partages de données, vous devez créer un ou plusieurs volumes et disposer de règles d'exportation au moins une pour le volume.

Conditions requises pour l'exportation du client :

- Les clients Linux doivent disposer d'un point de montage et d'un point de montage distincts pour chaque connexion à ressources partagées (c'est-à-dire, pour chaque LIF).
- Les clients VMware requièrent un seul point de montage pour un volume exporté, avec plusieurs LIF spécifiées.

Les clients VMware nécessitent un accès racine dans la règle d'export.

#### **Étapes**

1. Créer une export-policy :

vserver export-policy create -vserver *svm\_name* -policyname *policy\_name*

Le nom de la stratégie peut comporter jusqu'à 256 caractères.

2. Vérifier que l'export policy a été créée :

vserver export-policy show -policyname *policy\_name*

#### **Exemple**

Les commandes suivantes créent et vérifient la création d'une export policy nommée exp1 sur le SVM nommé vs1:

vs1::> vserver export-policy create -vserver vs1 -policyname exp1

3. Créez une règle d'export et ajoutez-la à une export-policy existante :

```
vserver export-policy rule create -vserver svm_name -policyname policy_name
-ruleindex integer -protocol nfs4 -clientmatch { text | "text,text,…" }
-rorule security_type -rwrule security_type -superuser security_type -anon
user_ID
```
Le -clientmatch Le paramètre doit identifier les clients Linux ou VMware compatibles avec l'agrégation qui vont monter l'exportation.

En savoir plus sur ["création de règles d'exportation."](https://docs.netapp.com/fr-fr/ontap/nfs-config/add-rule-export-policy-task.html)

4. Créer le volume avec un point de jonction :

```
volume create -vserver svm_name -volume volume_name -aggregate aggregate_name
-size {integer[KB|MB|GB|TB|PB]} -security-style unix -user user name or number
-group group_name_or_number -junction-path junction_path -policy
export_policy_name
```
Découvrez ["création de volumes."](https://docs.netapp.com/fr-fr/ontap/nfs-config/create-volume-task.html)

5. Vérifier que le volume a été créé avec le point de jonction souhaité :

volume show -vserver *svm\_name* -volume *volume\_name* -junction-path

#### **Créer des montages clients**

Les clients Linux et VMware qui prennent en charge l'agrégation peuvent monter des volumes ou des partages de données à partir d'un serveur ONTAP NFSv4.1 qui est activé pour l'agrégation.

Lorsque vous entrez des commandes de montage sur les clients, vous devez entrer des adresses IP pour chaque LIF du groupe de trunking.

Découvrez ["clients pris en charge".](#page-2-1)

#### **Configuration requise pour le client Linux**

Un point de montage distinct est requis pour chaque connexion dans le groupe d'agrégation.

Montez les volumes exportés avec des commandes similaires à celles ci-dessous :

mount lif1 ip:/vol-test /mnt/test1 -o vers=4.1,max connect=16

mount lif2 ip:/vol-test /mnt/test2 -o vers=4.1, max connect=16

La version (vers) la valeur doit être de 4.1 ou ultérieure.

Le max connect la valeur correspond au nombre de connexions dans le groupe d'agrégation.

#### **Configuration requise pour le client VMware**

Une instruction mount est requise, qui inclut une adresse IP pour chaque connexion du groupe d'agrégation.

Montez le datastore exporté avec une commande similaire à la suivante :

#esxcli storage nfs41 -H lif1\_ip, lif2\_ip -s /mnt/sh are1 -v nfs41share

Le -H les valeurs correspondent aux connexions dans le groupe d'agrégation.

## <span id="page-8-0"></span>**Adaptation des exportations NFS existantes pour l'agrégation**

## **Présentation de l'adaptation des exportations à chemin unique**

Vous pouvez adapter une exportation NFSv4.1 à chemin unique existante (sans ressources partagées) pour utiliser la mise en circuit. Les clients prenant en charge l'agrégation peuvent bénéficier de performances améliorées dès que l'agrégation est activée sur le serveur, à condition que les conditions préalables du serveur et du client aient été satisfaites.

L'adaptation d'une exportation à chemin unique pour l'agrégation vous permet de maintenir les jeux de données exportés dans leurs volumes et SVM existants. Pour ce faire, vous devez activer l'agrégation sur le serveur NFS, mettre à jour la mise en réseau et la configuration d'exportation, et remonter le partage exporté sur les clients.

L'activation de l'agrégation a pour effet de redémarrer le serveur. Les clients VMware doivent ensuite remonter les datastores exportés ; les clients Linux doivent remonter les volumes exportés avec le max connect option.

## **Activer l'agrégation sur le serveur NFS**

L'agrégation doit être explicitement activée sur les serveurs NFS. NFSv4.1 est activé par défaut lors de la création des serveurs NFS.

Après avoir activé l'agrégation, vérifiez que les services suivants sont configurés selon les besoins.

- ["DNS"](https://docs.netapp.com/fr-fr/ontap/nfs-config/configure-dns-host-name-resolution-task.html)
- ["LDAP"](https://docs.netapp.com/fr-fr/ontap/nfs-config/using-ldap-concept.html)
- ["Kerberos"](https://docs.netapp.com/fr-fr/ontap/nfs-config/kerberos-nfs-strong-security-concept.html)

### **Étapes**

1. Activez la mise en circuit et assurez-vous que NFSv4.1 est activé :

```
vserver nfs create -vserver svm_name -v4.1 enabled -v4.1-trunking enabled
```
- 2. Vérifiez que NFS est en cours d'exécution : vserver nfs status -vserver *svm\_name*
- 3. Vérifiez que NFS est configuré comme vous le souhaitez :

vserver nfs show -vserver *svm\_name*

En savoir plus sur ["Configuration du serveur NFS."](https://docs.netapp.com/fr-fr/ontap/nfs-config/create-server-task.html) .. Si vous êtes affectés à des clients Windows à partir de ce SVM, déplacez les partages puis supprimez le serveur. vserver cifs show -vserver *svm\_name*

```
+ vserver cifs delete -vserver svm_name
```
## **Mettez à jour votre réseau pour l'agrégation**

La mise en circuit NFSv4.1 requiert que les LIF d'un groupe à agrégation résident sur le même nœud et disposent de ports home sur le même nœud. Toutes les LIFs doivent être configurées dans un groupe de failover sur le même node.

#### **Description de la tâche**

Un mappage un-à-un des LIF et des cartes réseau offre un gain de performance optimal, mais n'est pas requis pour l'agrégation.

Vous pouvez avoir plusieurs failover groups, mais le failover group pour trunking doit inclure uniquement ces LIFS dans le groupe trunking.

Vous devez ajuster le groupe de basculement à ressources partagées chaque fois que vous ajoutez ou supprimez des connexions (et des cartes réseau sous-jacentes) d'un groupe de basculement.

#### **Avant de commencer**

- Vous devez connaître les noms de port associés aux cartes réseau pour créer un groupe de basculement.
- Tous les ports doivent se trouver sur le même nœud.

#### **Étapes**

1. Vérifiez les noms et l'état des ports réseau que vous prévoyez d'utiliser :

network port show

2. Créez un groupe de basculement à ressources partagées ou modifiez un groupe existant pour la mise en circuits :

```
network interface failover-groups create -vserver svm_name -failover-group
failover_group_name -targets ports_list
```

```
network interface failover-groups modify -vserver svm_name -failover-group
failover_group_name -targets ports_list
```
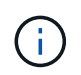

La mise en place d'un groupe de basculement n'est pas obligatoire, mais il est fortement recommandé.

◦ *svm\_name* Est le nom du SVM contenant le serveur NFS.

◦ *ports\_list* est la liste des ports qui seront ajoutés au failover group.

Les ports sont ajoutés au format *node* name: port number, par exemple, node1:e0c.

La commande suivante crée le failover group fg3 Pour SVM vs1 et ajoute trois ports :

```
network interface failover-groups create -vserver vs1 -failover-group fg3
-targets cluster1-01:e0c,cluster1-01:e0d,cluster1-01:e0e
```
En savoir plus sur ["groupes de basculement."](https://docs.netapp.com/fr-fr/ontap/networking/configure_failover_groups_and_policies_for_lifs_overview.html)

3. Créez des LIFs supplémentaires pour les membres du groupe d'agrégation, si nécessaire :

network interface create -vserver *svm\_name* -lif *lif\_name* -home-node *node\_name* -home-port *port\_name* -address *IP\_address* -netmask *IP\_address* [-service-policy *policy*] [-auto-revert {true|false}]

◦ -home-node - Le nœud auquel la LIF retourne lorsque la commande network interface revert est exécutée sur la LIF.

Vous pouvez indiquer si la LIF doit automatiquement revenir au nœud de rattachement et au port de rattachement avec le -auto-revert option.

- -home-port Est le port physique ou logique renvoyé par la LIF lorsque la commande network interface revert est exécutée sur la LIF.
- Vous pouvez spécifier une adresse IP avec le -address et -netmask options.
- Lorsque vous attribuez des adresses IP manuellement (sans utiliser de sous-réseau), vous devrez peut-être configurer une route par défaut vers une passerelle si des clients ou des contrôleurs de domaine se trouvent sur un sous-réseau IP différent. La page man network route create contient des informations sur la création d'une route statique au sein d'une SVM.
- -service-policy La politique de service de la LIF. Si aucune règle n'est spécifiée, une règle par défaut sera attribuée automatiquement. Utilisez le network interface service-policy show pour consulter les stratégies de service disponibles.
- -auto-revert Spécifier si une LIF de données est automatiquement rétablie sur son nœud de rattachement dans des circonstances telles que le démarrage, les modifications du statut de la base de données de gestion ou lorsque la connexion réseau est établie. **Le paramètre par défaut est FALSE**, mais vous pouvez le définir sur TRUE en fonction des stratégies de gestion de réseau de votre environnement.

Répéter cette étape pour chaque LIF supplémentaire nécessaire dans le groupe de trunking.

La commande suivante crée lif-A pour le SVM vs1, sur le port e0c du nœud cluster1\_01 :

```
network interface create -vserver vs1 -lif lif-A -service-policy default-
intercluster -home-node cluster1_01 -home-port e0c -address 192.0.2.0
```
En savoir plus sur ["Création de LIF."](https://docs.netapp.com/fr-fr/ontap/networking/create_lifs.html)

4. Vérifier que les LIFs ont été créées :

network interface show

5. Vérifiez que l'adresse IP configurée est accessible :

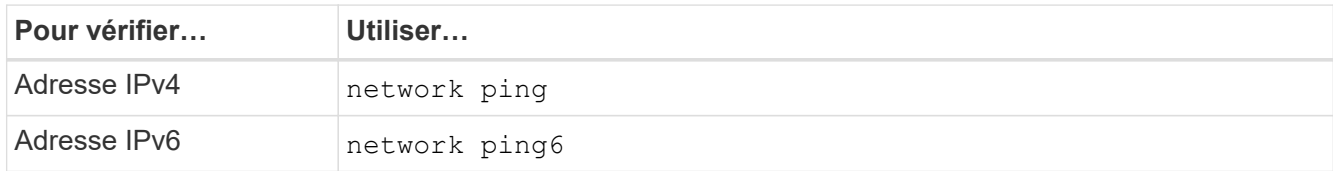

## **Modifier l'exportation des données pour l'accès client**

Pour permettre aux clients de tirer parti de l'agrégation pour les partages de données existants, vous devrez peut-être modifier les règles et règles d'exportation ainsi que les volumes auxquels ils sont rattachés. Les exigences d'exportation pour les clients Linux et les datastores VMware sont différentes.

Conditions requises pour l'exportation du client :

• Les clients Linux doivent disposer d'un point de montage et d'un point de montage distincts pour chaque connexion à ressources partagées (c'est-à-dire, pour chaque LIF).

Si vous effectuez une mise à niveau vers ONTAP 9.14.1 et que vous avez déjà exporté un volume, vous pouvez continuer à utiliser ce volume dans un groupe de ressources partagées.

• Les clients VMware requièrent un seul point de montage pour un volume exporté, avec plusieurs LIF spécifiées.

Les clients VMware nécessitent un accès racine dans la règle d'export.

#### **Étapes**

1. Vérifier qu'une export policy existante est en place :

vserver export-policy show

2. Vérifiez que les règles d'export policy existantes sont appropriées à la configuration de trunking :

vserver export-policy rule show -policyname *policy\_name*

En particulier, vérifiez que le -clientmatch Le paramètre identifie correctement les clients Linux ou VMware compatibles avec l'agrégation qui vont monter l'exportation.

Si des ajustements sont nécessaires, modifiez la règle à l'aide du vserver export-policy rule modify ou créez une nouvelle règle :

```
vserver export-policy rule create -vserver svm_name -policyname policy_name
-ruleindex integer -protocol nfs4 -clientmatch { text | "text, text, ..." }
-rorule security_type -rwrule security_type -superuser security_type -anon
user_ID
```
En savoir plus sur ["création de règles d'exportation."](https://docs.netapp.com/fr-fr/ontap/nfs-config/add-rule-export-policy-task.html)

3. Vérifier que les volumes exportés existants sont en ligne :

volume show -vserver *svm\_name*

### **Rétablissez les montages client**

Pour convertir les connexions client sans ressources partagées en connexions à ressources partagées, les montages existants sur les clients Linux et VMware doivent être démontés et remontés à l'aide des informations relatives aux LIF.

Lorsque vous entrez des commandes de montage sur les clients, vous devez entrer des adresses IP pour chaque LIF du groupe de trunking.

Découvrez ["clients pris en charge".](#page-2-1)

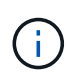

Le démontage des clients VMware entraîne des interruptions pour toutes les machines virtuelles du datastore. Une alternative consisterait à créer un nouveau datastore activé pour l'agrégation et à utiliser **Storage vmotion** pour déplacer vos machines virtuelles de l'ancien datastore vers le nouveau. Pour plus de détails, reportez-vous à votre documentation VMware.

#### **Configuration requise pour le client Linux**

Un point de montage distinct est requis pour chaque connexion dans le groupe d'agrégation.

Montez les volumes exportés avec des commandes similaires à celles ci-dessous :

mount lif1 ip:/vol-test /mnt/test1 -o vers=4.1,max connect=2

```
mount lif2 ip:/vol-test /mnt/test2 -o vers=4.1,max connect=2
```
Le vers la valeur doit être de 4.1 ou ultérieure.

Le max connect la valeur doit correspondre au nombre de connexions dans le groupe de ressources partagées.

#### **Configuration requise pour le client VMware**

Une instruction mount est requise, qui inclut une adresse IP pour chaque connexion du groupe d'agrégation.

Montez le datastore exporté avec une commande similaire à la suivante :

#esxcli storage nfs41 -H lif1\_ip, lif2\_ip -s /mnt/sh are1 -v nfs41share

Le -H les valeurs doivent correspondre aux connexions dans le groupe d'agrégation.

#### **Informations sur le copyright**

Copyright © 2024 NetApp, Inc. Tous droits réservés. Imprimé aux États-Unis. Aucune partie de ce document protégé par copyright ne peut être reproduite sous quelque forme que ce soit ou selon quelque méthode que ce soit (graphique, électronique ou mécanique, notamment par photocopie, enregistrement ou stockage dans un système de récupération électronique) sans l'autorisation écrite préalable du détenteur du droit de copyright.

Les logiciels dérivés des éléments NetApp protégés par copyright sont soumis à la licence et à l'avis de nonresponsabilité suivants :

CE LOGICIEL EST FOURNI PAR NETAPP « EN L'ÉTAT » ET SANS GARANTIES EXPRESSES OU TACITES, Y COMPRIS LES GARANTIES TACITES DE QUALITÉ MARCHANDE ET D'ADÉQUATION À UN USAGE PARTICULIER, QUI SONT EXCLUES PAR LES PRÉSENTES. EN AUCUN CAS NETAPP NE SERA TENU POUR RESPONSABLE DE DOMMAGES DIRECTS, INDIRECTS, ACCESSOIRES, PARTICULIERS OU EXEMPLAIRES (Y COMPRIS L'ACHAT DE BIENS ET DE SERVICES DE SUBSTITUTION, LA PERTE DE JOUISSANCE, DE DONNÉES OU DE PROFITS, OU L'INTERRUPTION D'ACTIVITÉ), QUELLES QU'EN SOIENT LA CAUSE ET LA DOCTRINE DE RESPONSABILITÉ, QU'IL S'AGISSE DE RESPONSABILITÉ CONTRACTUELLE, STRICTE OU DÉLICTUELLE (Y COMPRIS LA NÉGLIGENCE OU AUTRE) DÉCOULANT DE L'UTILISATION DE CE LOGICIEL, MÊME SI LA SOCIÉTÉ A ÉTÉ INFORMÉE DE LA POSSIBILITÉ DE TELS DOMMAGES.

NetApp se réserve le droit de modifier les produits décrits dans le présent document à tout moment et sans préavis. NetApp décline toute responsabilité découlant de l'utilisation des produits décrits dans le présent document, sauf accord explicite écrit de NetApp. L'utilisation ou l'achat de ce produit ne concède pas de licence dans le cadre de droits de brevet, de droits de marque commerciale ou de tout autre droit de propriété intellectuelle de NetApp.

Le produit décrit dans ce manuel peut être protégé par un ou plusieurs brevets américains, étrangers ou par une demande en attente.

LÉGENDE DE RESTRICTION DES DROITS : L'utilisation, la duplication ou la divulgation par le gouvernement sont sujettes aux restrictions énoncées dans le sous-paragraphe (b)(3) de la clause Rights in Technical Data-Noncommercial Items du DFARS 252.227-7013 (février 2014) et du FAR 52.227-19 (décembre 2007).

Les données contenues dans les présentes se rapportent à un produit et/ou service commercial (tel que défini par la clause FAR 2.101). Il s'agit de données propriétaires de NetApp, Inc. Toutes les données techniques et tous les logiciels fournis par NetApp en vertu du présent Accord sont à caractère commercial et ont été exclusivement développés à l'aide de fonds privés. Le gouvernement des États-Unis dispose d'une licence limitée irrévocable, non exclusive, non cessible, non transférable et mondiale. Cette licence lui permet d'utiliser uniquement les données relatives au contrat du gouvernement des États-Unis d'après lequel les données lui ont été fournies ou celles qui sont nécessaires à son exécution. Sauf dispositions contraires énoncées dans les présentes, l'utilisation, la divulgation, la reproduction, la modification, l'exécution, l'affichage des données sont interdits sans avoir obtenu le consentement écrit préalable de NetApp, Inc. Les droits de licences du Département de la Défense du gouvernement des États-Unis se limitent aux droits identifiés par la clause 252.227-7015(b) du DFARS (février 2014).

#### **Informations sur les marques commerciales**

NETAPP, le logo NETAPP et les marques citées sur le site<http://www.netapp.com/TM>sont des marques déposées ou des marques commerciales de NetApp, Inc. Les autres noms de marques et de produits sont des marques commerciales de leurs propriétaires respectifs.